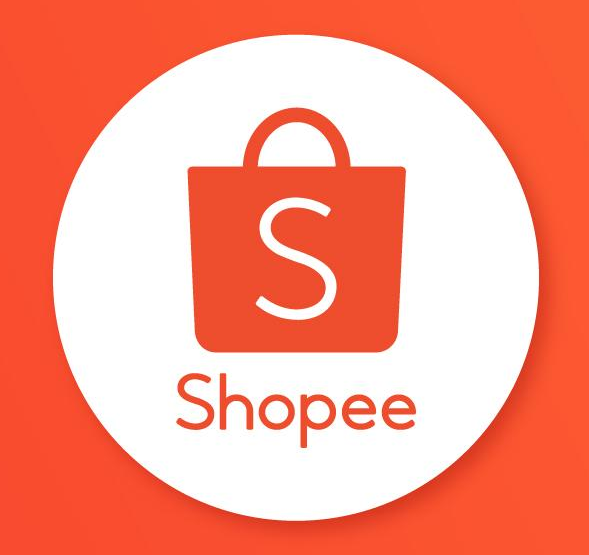

# CAMPAIGNS

คูมือการใชงาน

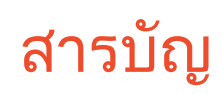

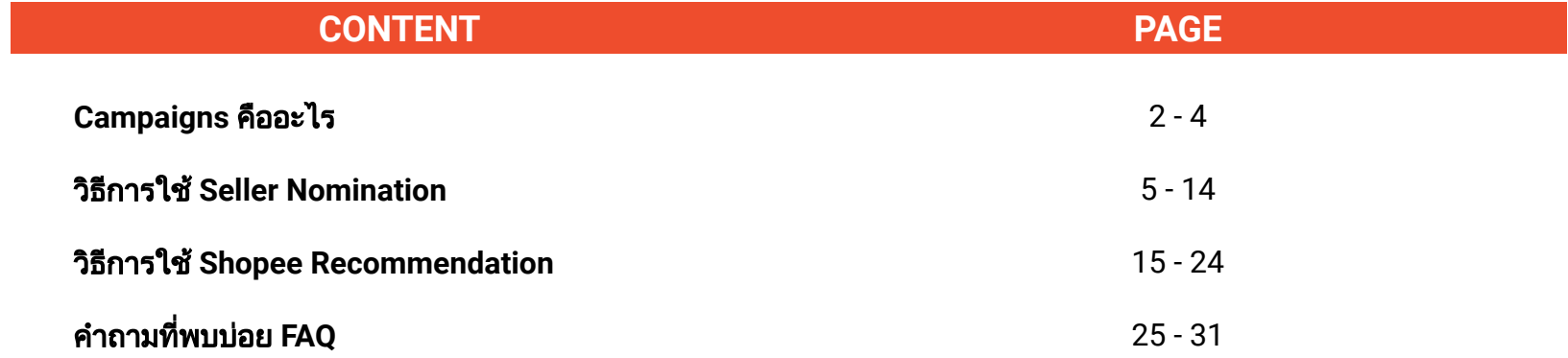

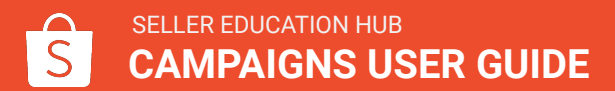

# Campaigns คืออะไร

# Campaigns คืออะไร

**"Campaigns"** แคมเปญ คือเครื่องมือใน Seller Centre ที่จะชวยใหคุณไดยอดขายเพิ่มขึ้น

- Shopee Campaigns จะแสดงบนแบนเนอรที่มีคนมองเห็นมาก ที่หนา homepage หรือหนาหมวด หม่สินค้า
- มี 2 ชองทางที่จะชวยใหคุณเขารวมแคมเปญ
	- ี่ 1. นำเสนอสินค้าของคุณที่เกี่ยวข้องกับแคมเปญ หรือ<br>2. สินค้าของคณได้รับการอนมัติจาก Shonee เพื่อเข้
	- 2. สินคาของคุณไดรับการอนุมัติจาก Shopee เพื่อเขารวมแคมเปญ

### การเขารวม **Campaigns** ชวยใหรานคุณ**:**

- <u>▪ มีคนมองเห็นมากขึ้น เข้าถึงผู้ซื้อง่ายขึ้น</u>
- ์ ดึงดดให้มีคนคลิกมากขึ้น
- <u>เพิ่มยอดขาย</u>

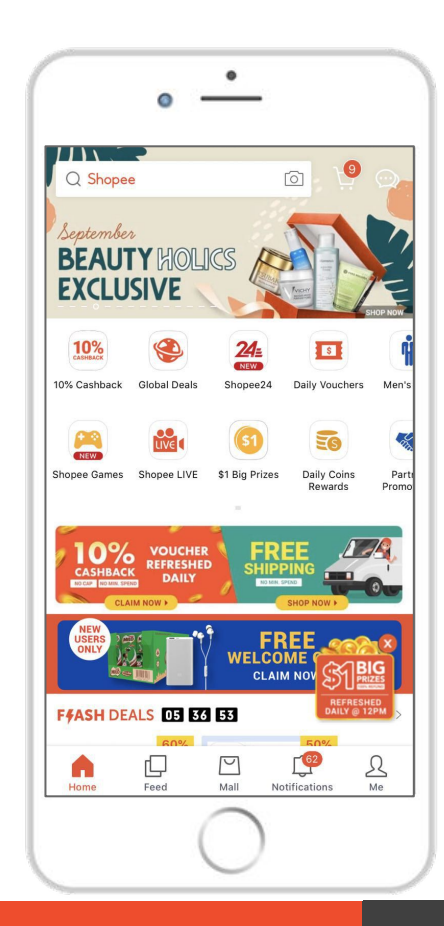

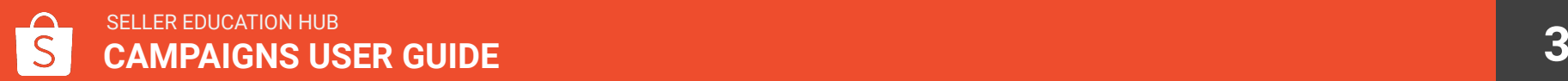

# แคมเปญแบบไหนที่ฉันควรเขารวม ?

#### เขารวมแคมเปญที่เกี่ยวของกับหมวดหมูสินคาของคุณ

Shopee จะมีแคมเปญเปนรอบ คุณสามารถเขาไปที่ Seller Centre เพื่อคนหาแคมเปญที่จะเกิดขึนเร็วๆ ้นี้ ที่เกี่ยวข้องกับหมวดหม่สินค้าของคณ เช่น

- ถ้าคุณมีข้อเสนอที่ดีสำหรับสินค้า Beauty คุณจะสามารถเข้าร่วม Beauty campaign
- ี ถ้าร้านของคุณมีความเชี่ยวชาญสินค้า Electronics คุณก็สามารถเข้าร่วม Home & Lifestyle campaign

### นําเสนอขอเสนอและสินคาที่ดีที่สุดของคุณ

- ี นำเสนอสินค้าที่ตรงกับเงื่อนไขของแคมเปญ เช่น ช่วงในการลดราคา และ ปริมาณสินค้าใน stock ที่จะชวยเพิ่มโอกาสในการไดรับเลือกใหเขารวมแคมเปญ
- ี่ สินค้าที่ได้รับการอนมัติจาก Shopee จะช่วยให้การนำเสนอง่ายขึ้น

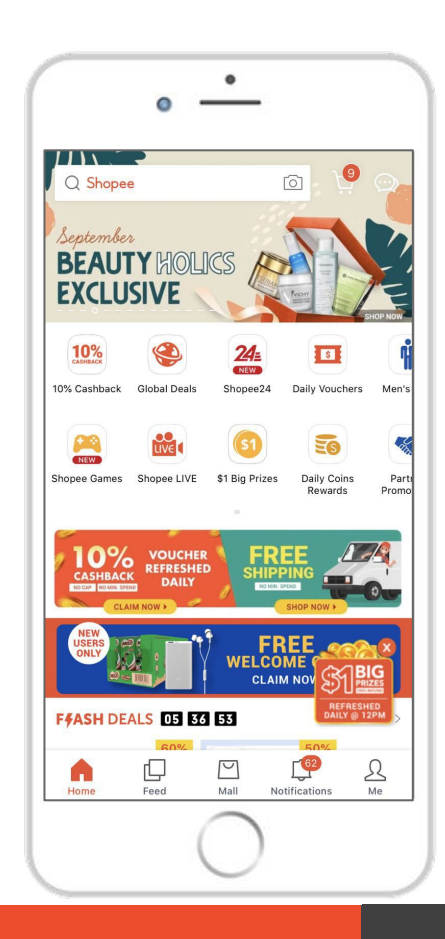

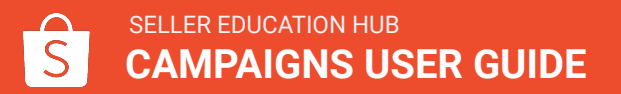

### วิธีการใช Seller Nomination เรียนรู้การนำเสนอสินค้าสำหรับ Shopee Campaigns

# วิธีการใช้งานเบื้องต้น

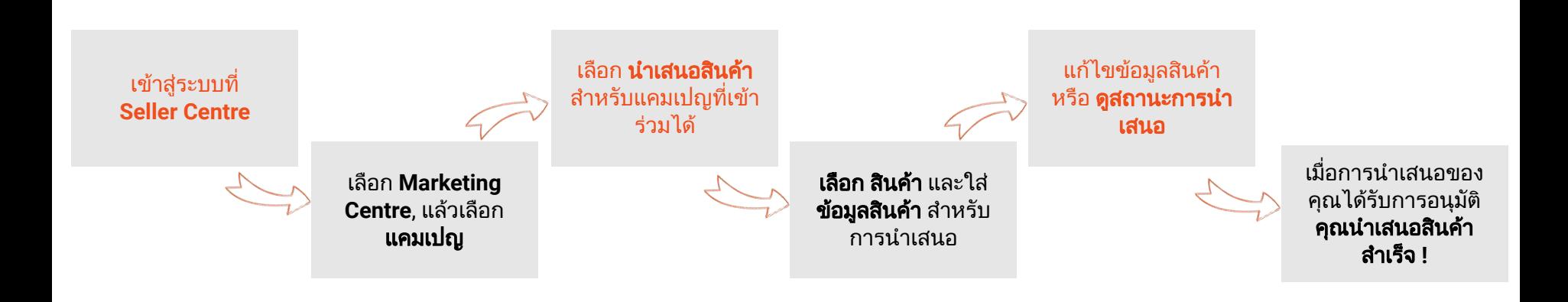

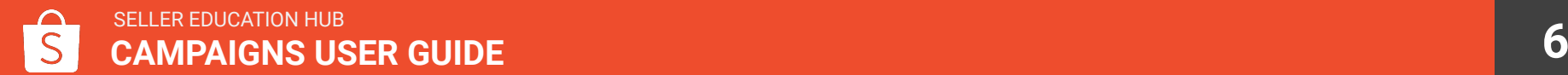

# 1. เขาสูระบบ Seller Centre

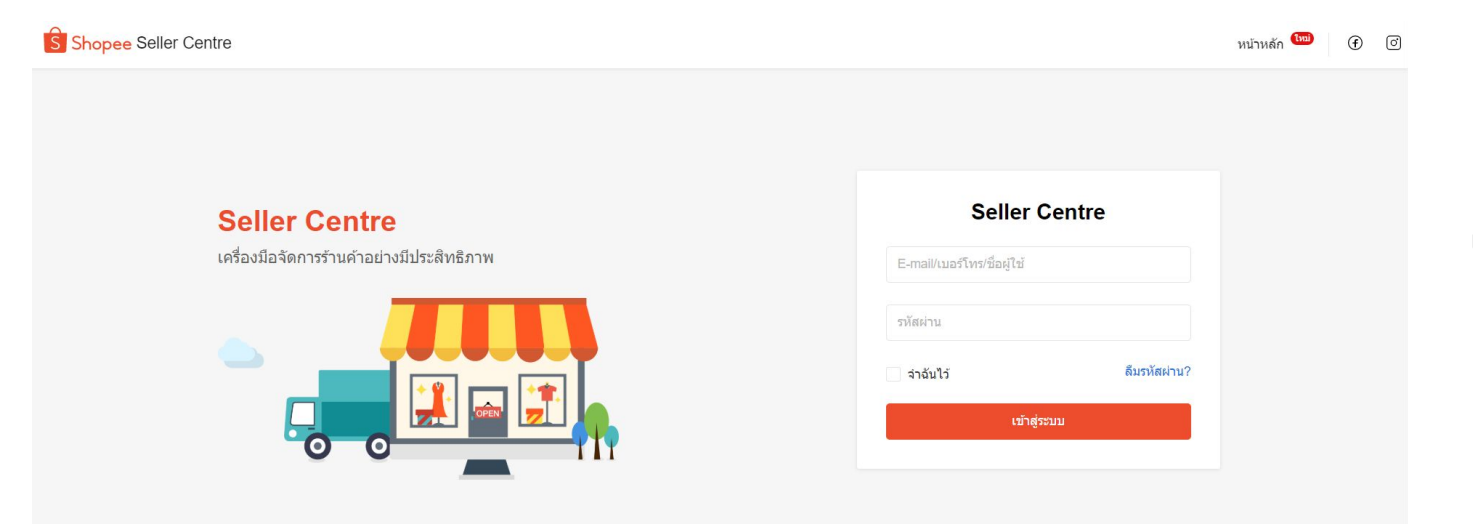

#### เขาสูระบบ Seller Centre

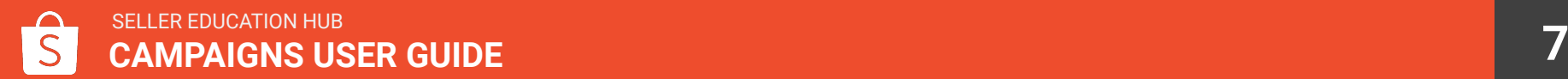

# 2. หน้า Marketing Centre เลือก "แคมเปญ"

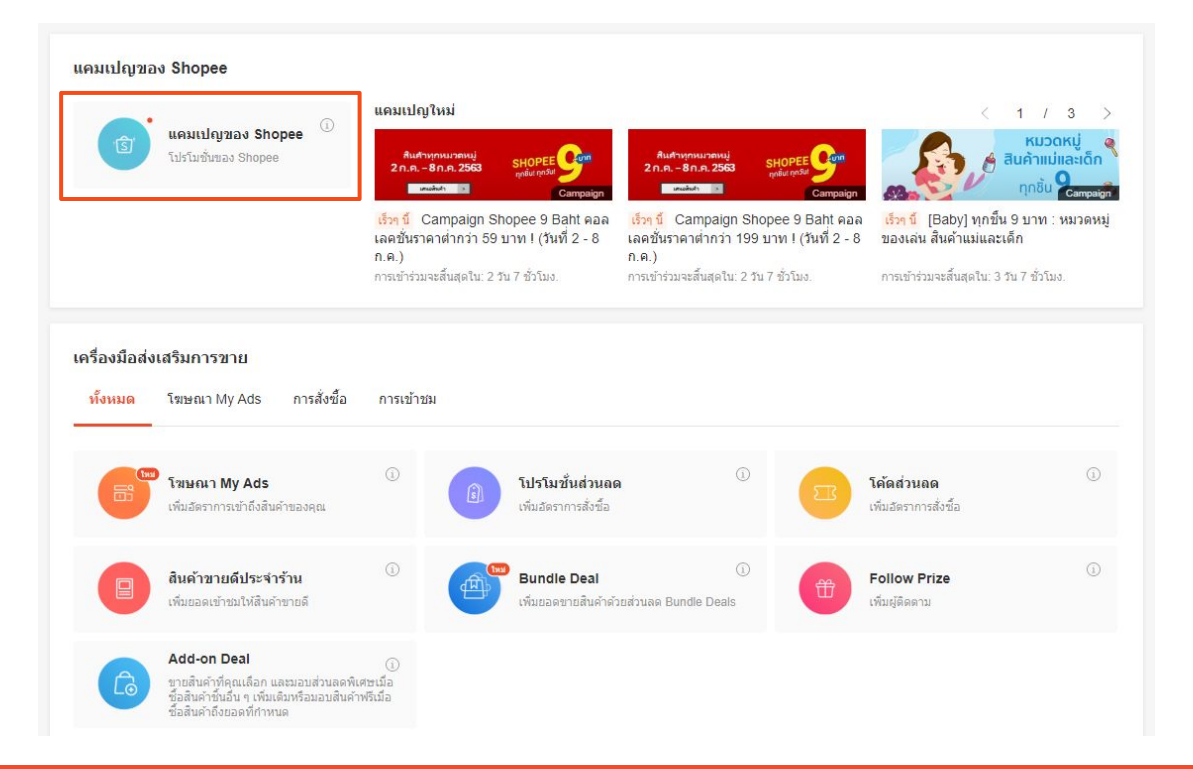

เลือก แคมเปญ เพื่อดูแคมเปญที่คุณ สามารถเขารวมได

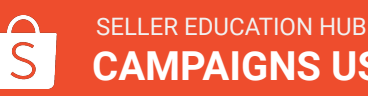

# 3. ดูแคมเปญสำหรับการนำเสนอสินค้า

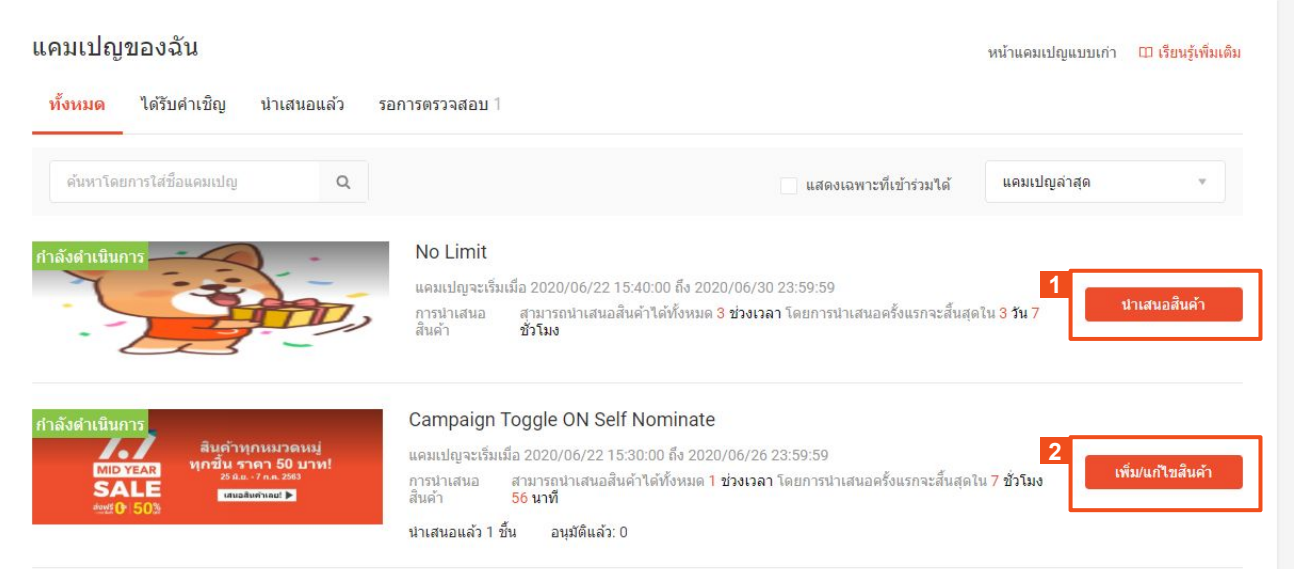

#### เลือก แคมเปญ ที่เขารวมได

- 1. ถาไมมีสินคาที่เคยนําเสนอมากอน ปุม จะแสดง "นําเสนอสินคา"
- 2. ถ้าคุณเคยนำเสนอสินค้าในแคม เปญมากอน ปุมจะแสดง "เพิ่ม/แกไข ้สินค้า" เพื่อเปลี่ยนแปลงสินค้าที่นำ เสนอไปแลว

คุณสามารถดูสถานะการเขารวมสําหรับแคม เปญที่คุณมีสินคาที่นําเสนอได

เลือกแคมเปญ ที่คุณต้องการเข้าร่วม แล้วคลิก ที่ "นําเสนอสินคา"

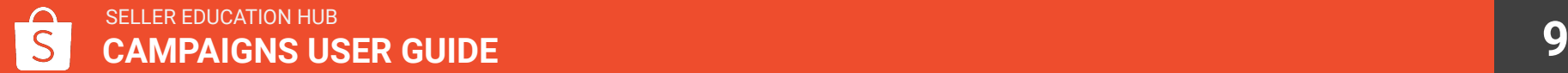

# 4. เลือกช่วงเวลาในการนำเสนอสินค้า

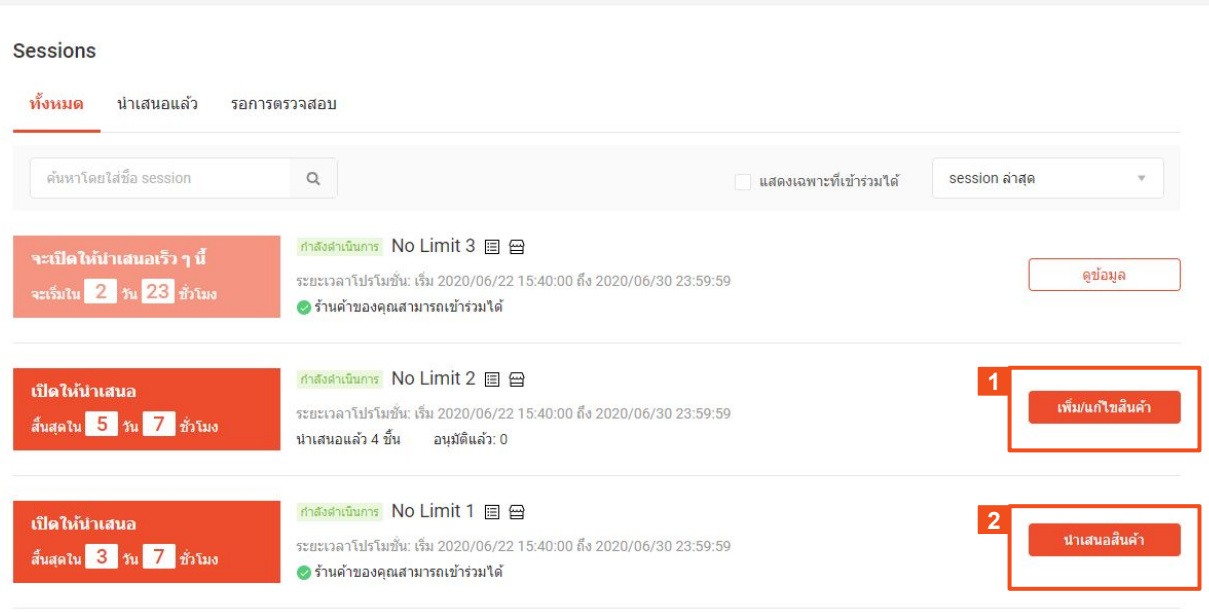

#### หลังจากเลือกแคมเปญ ใหเลือก **Sessions**  ที่ต้องการเข้าร่วมแคมเปญ

- 1. ถ้าไม่มีสินค้าที่เคยนำเสนอมาก่อน ปุมจะแสดง "นําเสนอสินคา"
- 2. ถ้าคุณเคยนำเสนอสินค้าในแคม เปญมากอน ปุมจะแสดง "เพิ่ม/ แกไขสินคา" เพื่อเปลี่ยนแปลง สินคาที่นําเสนอไปแลว

้ เลือก ช่วงเวลา ที่คุณต้องการเข้าร่วม แล้ว คลิกที่ "นําเสนอสินคา"

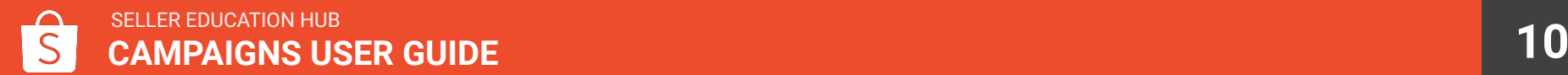

# 5. ชวงเวลาในการนําเสนอและเงื่อนไขของสินคา

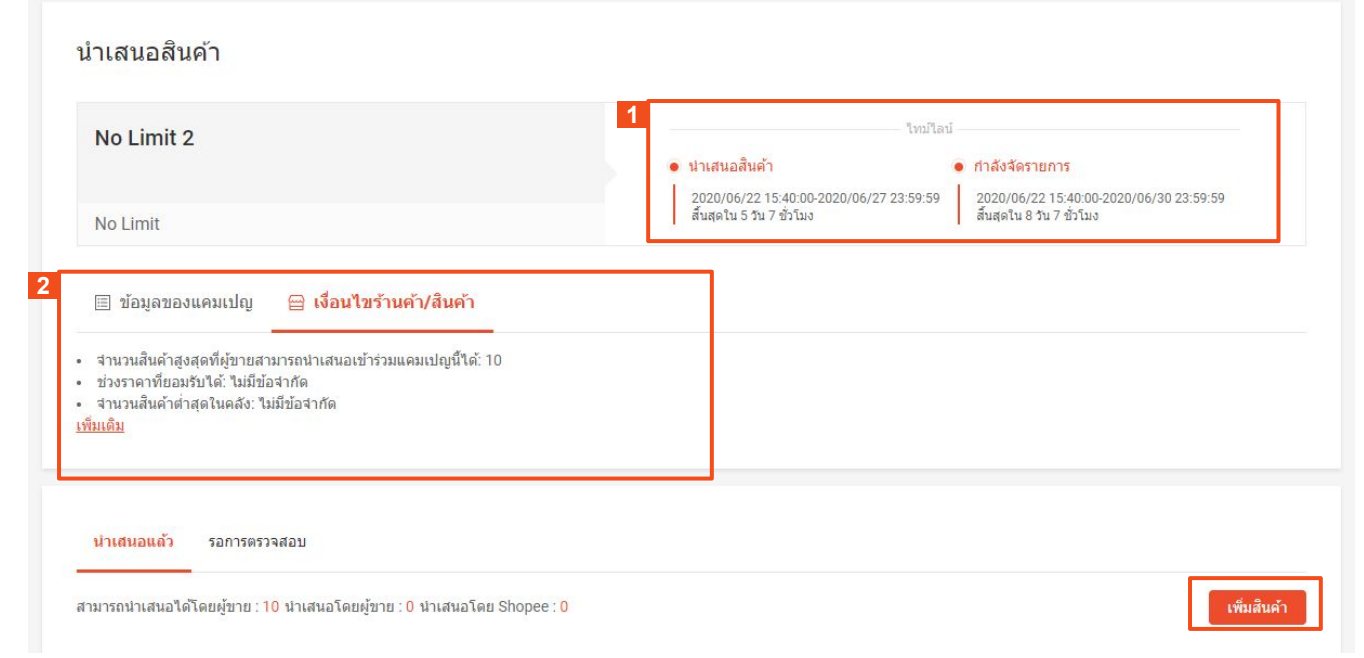

#### หลังจากเลือก **Sessions** ที่ตองการเขารวม จะมีรายละเอียดแคมเปญ ดังนี้

- 1. ระยะเวลานําเสนอสินคา **&** ชวง กําลังจัดรายการ: คุณจะไม ี่สามารถเปลี่ยนแปลงสินค้าที่นำ เสนอไปแลวไดหลังจากชวงเวลา การนําเสนอสินคาสิ้นสุด
- 2. เงื่อนไขรานคา**/**สินคา: เฉพาะ ้สินค้าที่ตรงตามเงื่อนไข จะได้รับ การอนุมัติในชวงเวลาการรีวิว คลิ กที่ "เพิ่มเติม" เพื่อดูเงื่อนไขของ สินค้าแบบเต็ม

ิ คลิกที่ "**เพิ่มสินค้า**" เพื่อเริ่มการเลือกสินค้า ที่ตองการนําเสนอ

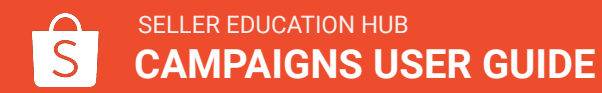

# 6. เลือกสินคาที่ตองการนําเสนอ

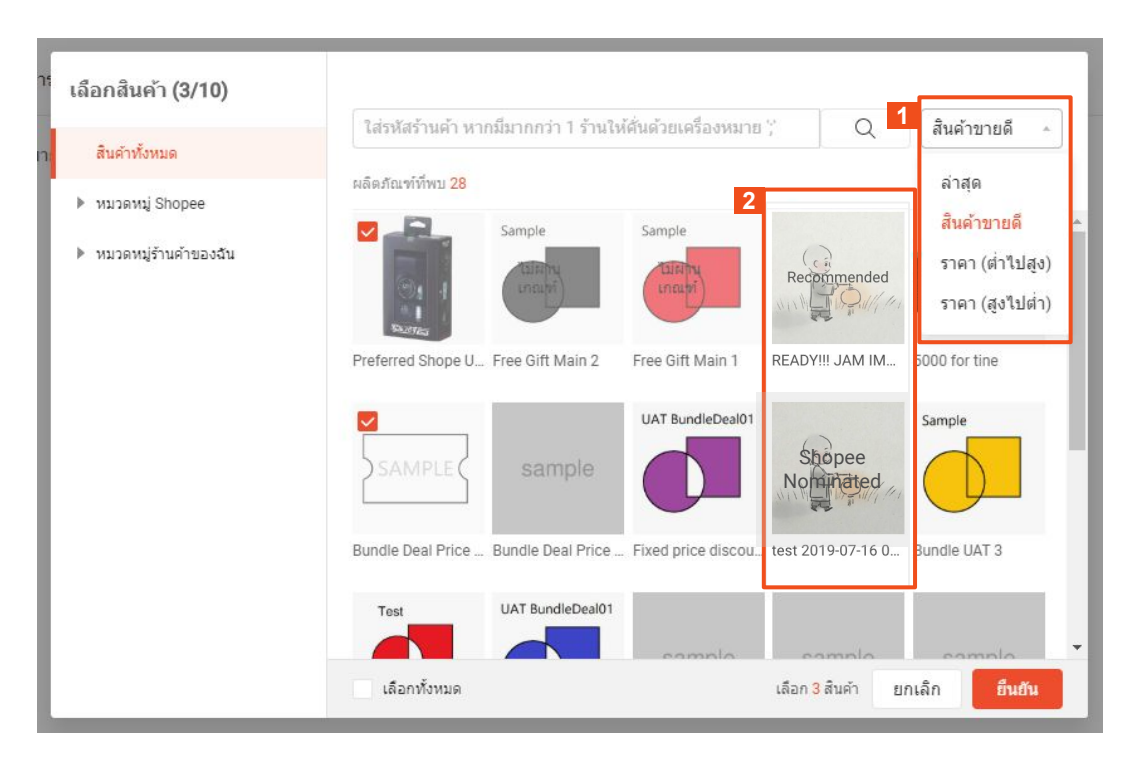

้เลือกสินค้า แสดงสินค้าทั้งหมดในร้านของคุณ

คลิกที่ **drop-down filter** ชวยใหงายตอการเลือก สิบค้า

้ สินค้าที่ไม่สามารถเลือกได้ จะแสดงผลเป็นสีเทา เมื่อ

- a. สินคาหมด
- b. สินคาไมตรงตามเงื่อนไข
- c. **Shopee Nominated**: สินค้าได้รับการ เสนอจาก Shopee โดนตรงในชวงเวลา แคมเปญ
- d. **Recommended**: สินค้าเป็นสินค้าแนะนำ จาก Shopee และรอการอนุมัติ

คลิกที่ "ยืนยัน" เพื่อบันทึกสินคาที่เลือก และไปหนา ต่อไปเพื่อใส่ข้อมูลสินค้า

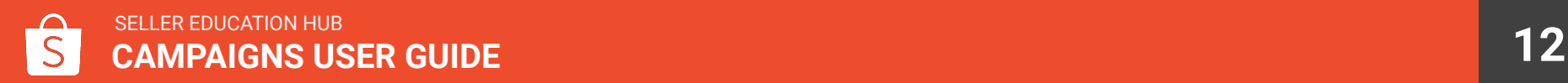

# 7. ใส่รายละเอียดและจัดการสินค้าสำหรับการนำเสนอ

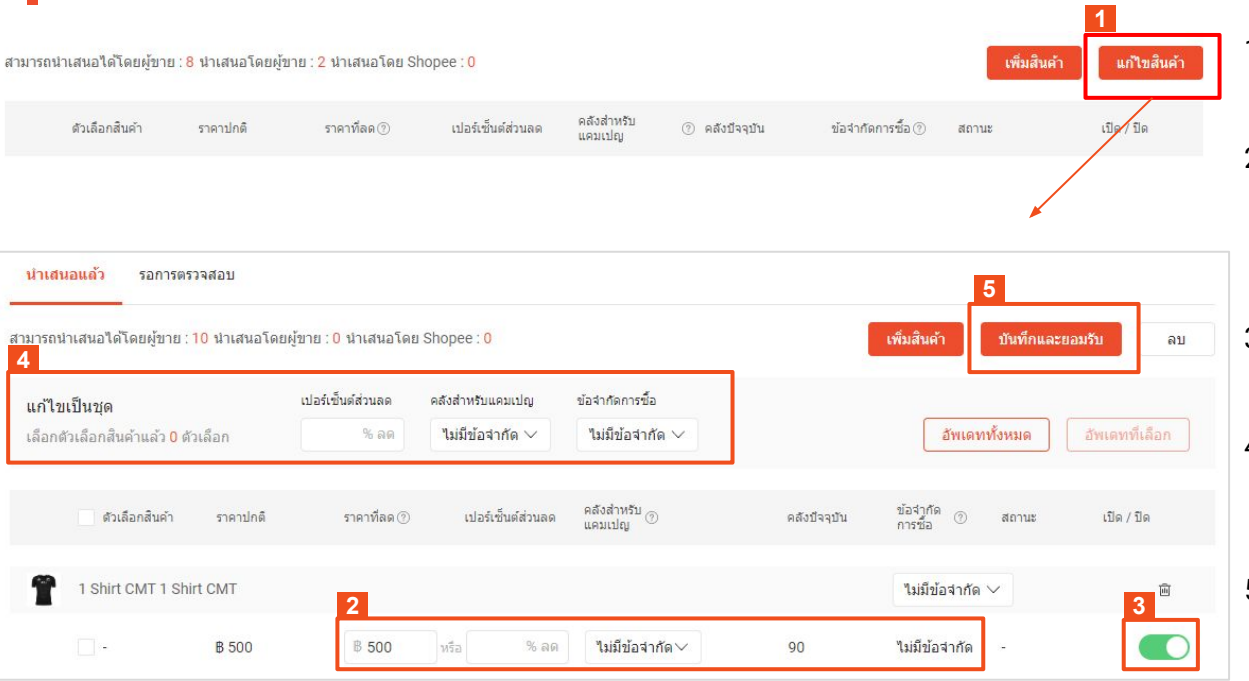

- ี่ 1. คลิกที่ "**แก้ไขสินค้า**" เพื่อใช้ product editor ในหน้าข้อมูลสินค้า
- 2. ใสรายละเอียด
	- เปอรเซ็นตสวนลด
	- คลังสําหรับแคมเปญ
	- ขอจํากัดการซื้อ

#### 3. อย่าลืม เปิด สวิตช์สินค้าให้เป็น สีเขียว สินค้า นั้นจะไดรับการนําเสนอ

### 4. ใช้ แก้ไขเป็นชุด เพื่ออัพเดท

- ์ สินค้าทั้งหมด (คลิก อัพเดททั้งหมด)
- สินคาที่เลือก (คลิก อัพเดทที่เลือก)

ี่ 5. คลิกที่ "**บันทึกและยอมรับ**" เพื่อบันทึกข้อมูล

### 8. นำเสนอสินค้าสำเร็จ

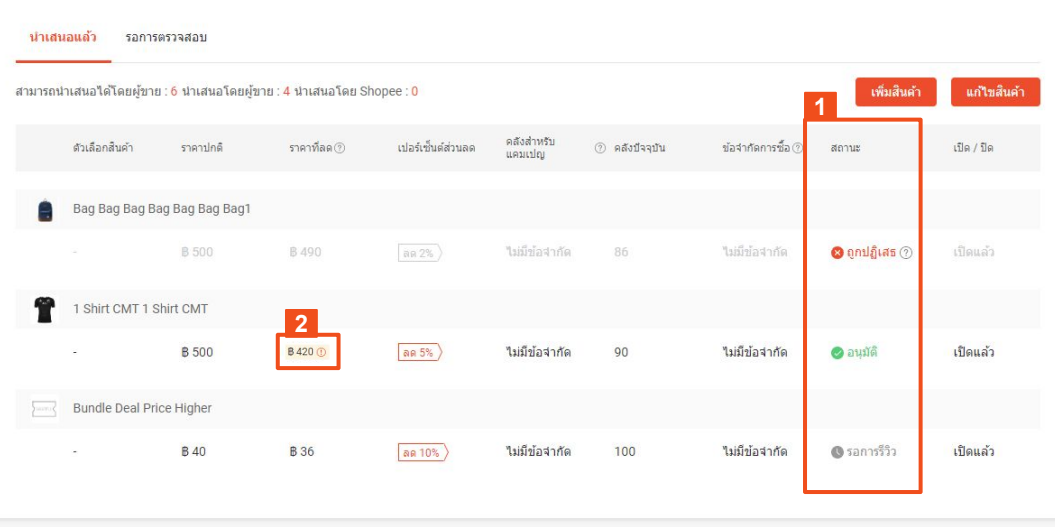

#### ึกลับไปที่หน้า ข้อมูลสินค้า เพื่ออัพเดทสถานะการนำเสนอ สินค้า

- 1. คุณจะเห็นสถานะการนำเสนอ
	- อนุมัติ
	- ถูกปฏิเสธ
	- รอการรีวิว
- 2. สวนที่ไฮไลทบอกถึง การเปลี่ยนแปลงที่เกิดขึ้นโดย Shopee:
	- a. ราคาที่ถูกไฮไลท
		- ราคาสินค้าที่ถูกแก้ไขโดย Shopee นําเมาสไปวางบนตัว i เพื่ออาน เหตุผลการเปลี่ยนแปลงราคา

# วิธีการใช SHOPEE RECOMMENDATION เรียนรู้การนำเสนอสินค้า การแนะนำจาก Shopee

# วิธีการใช้งานเบื้องต้น

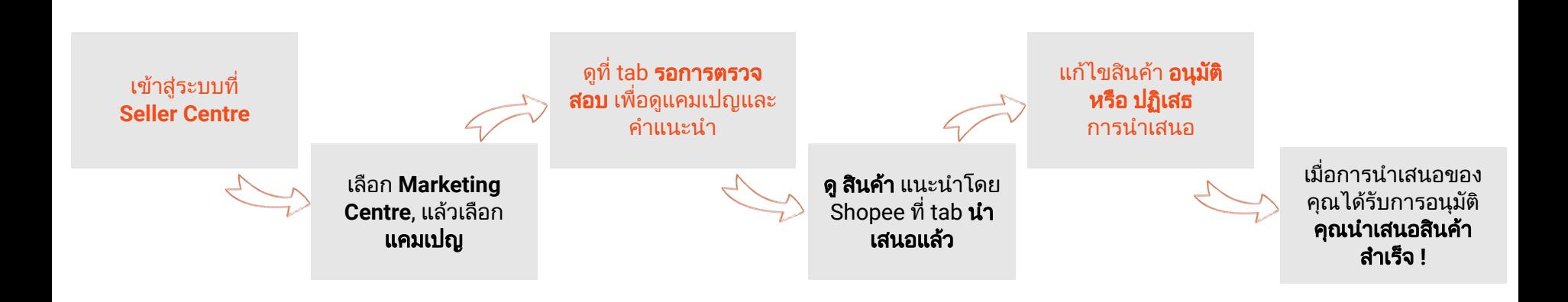

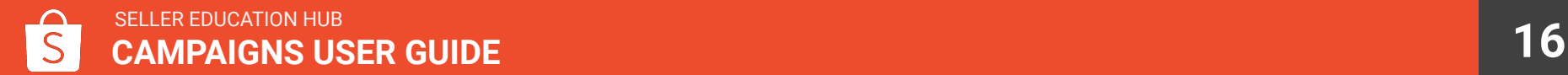

# 1. เขาสูระบบ Seller Centre

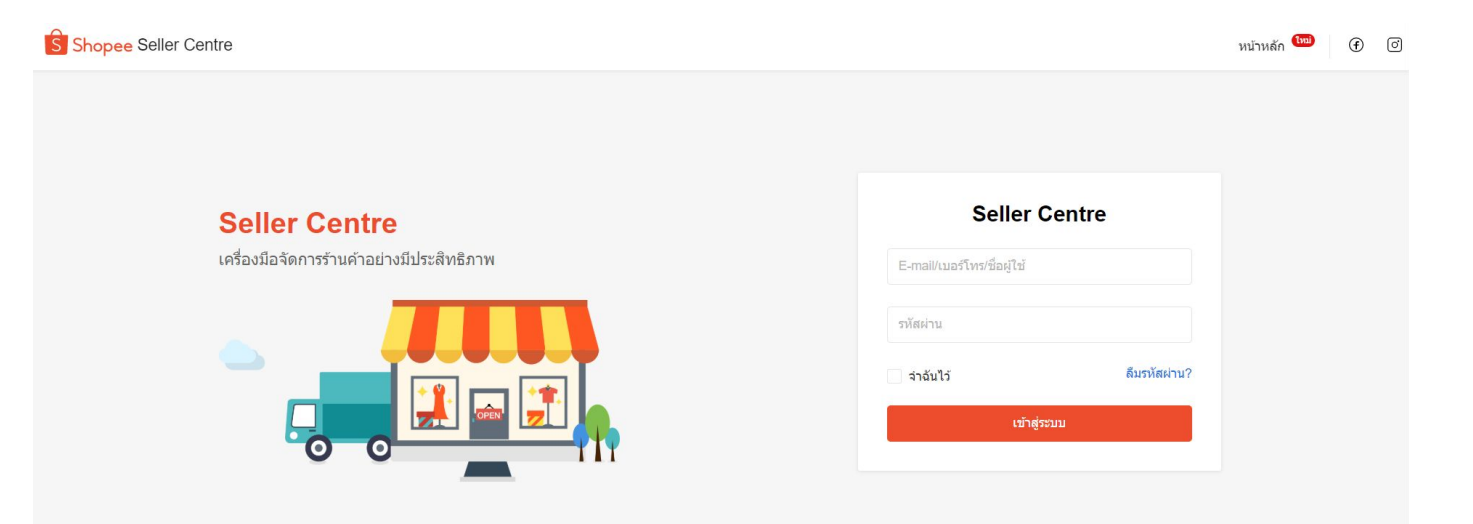

#### เขาสูระบบ Seller Centre

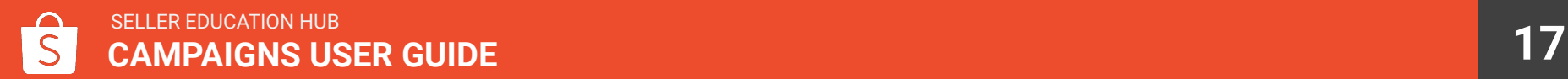

# 2. หน้า Marketing Centre เลือก "แคมเปญ"

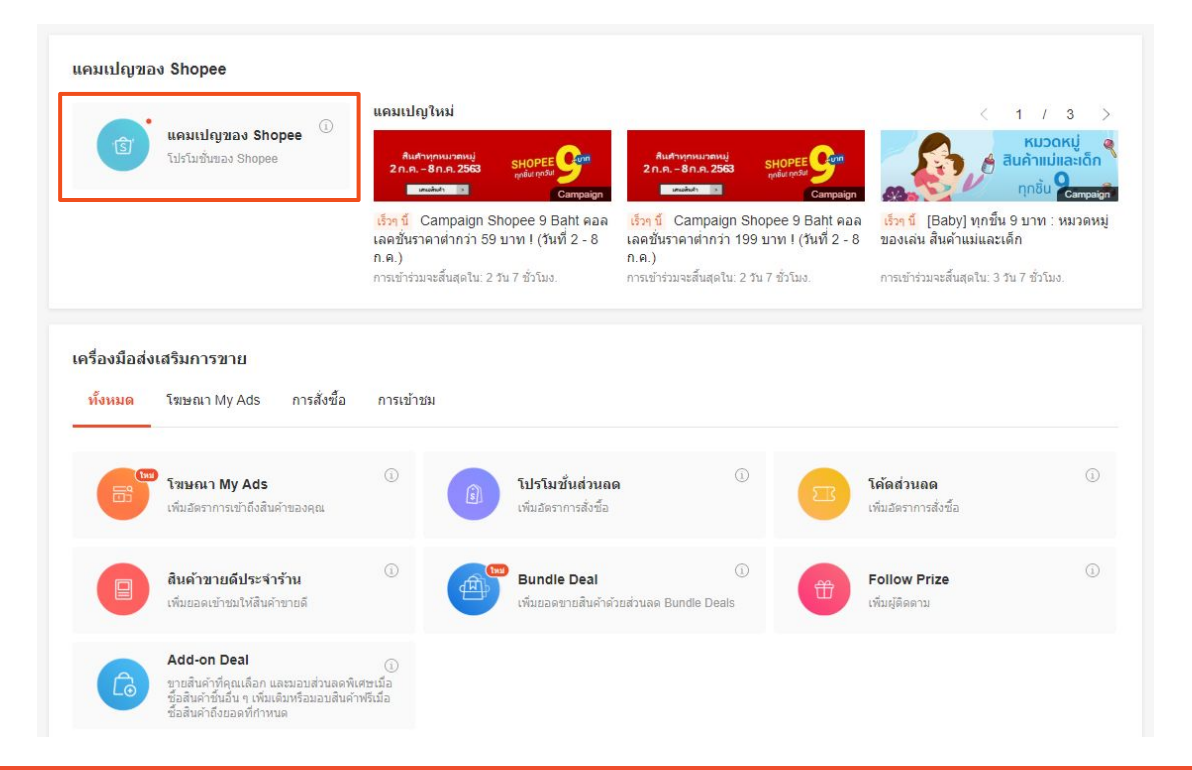

เลือก แคมเปญ เพื่อดูแคมเปญที่คุณ สามารถเขารวมได

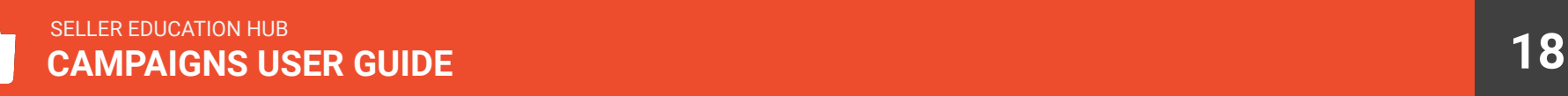

# 3. ดูแคมเปญสำหรับสินค้าแนะนำโดย Shopee

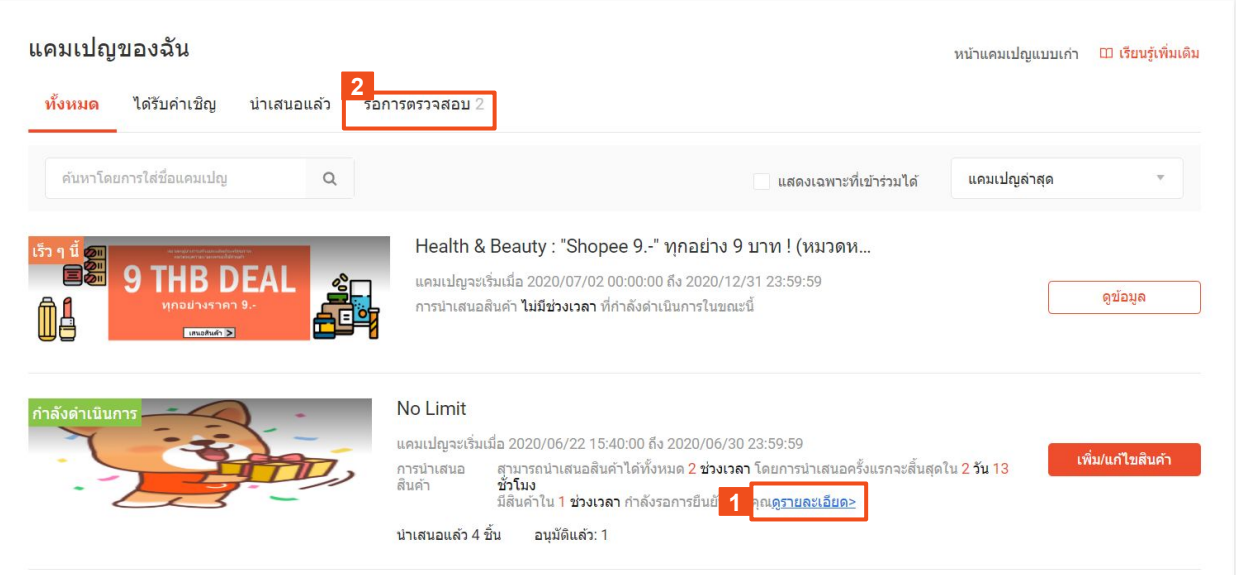

- 1. แสดงจํานวน ชวงเวลา ที่รอการตรวจ สอบ
	- a. คลิก "ดูรายละเอียด" เพื่อดูชวง เวลา ที่รอการตรวจสอบใน แคมเปญ
- ่ 2. เพื่อดูแคมเปญสำหรับสินค้าแนะนำ, คลิ กที่ "รอการตรวจสอบ"

# 4. ดูช่วงเวลาสำหรับสินค้าแนะนำโดย Shopee

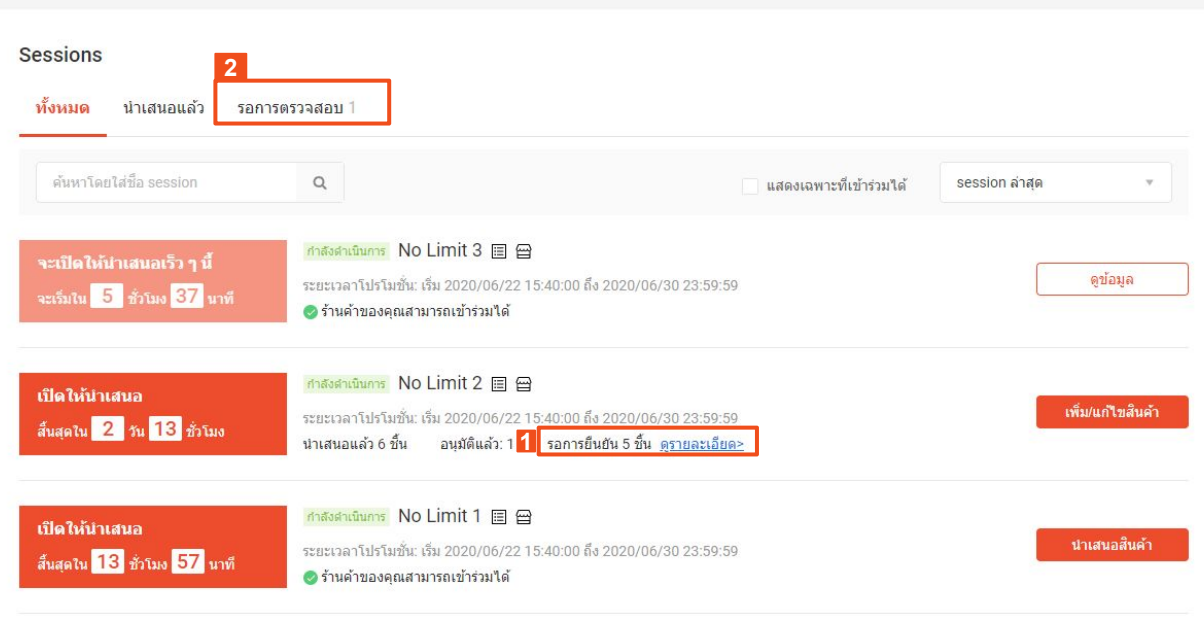

หลังจากเลือกแคมเปญ จะเห็น ชวงเวลา ใน แคมเปญ

- 1. แสดง จํานวนสินคาที่รอการอนุมัติ
	- a. คลิก "ดูรายละเอียด" เพื่อดูสินคาที่ รอการตรวจสอบ ใน Sessions นั้น
- ่ 2. เพื่อดูแคมเปญสำหรับสินค้าแนะนำ, คลิกที่ "รอการตรวจสอบ"

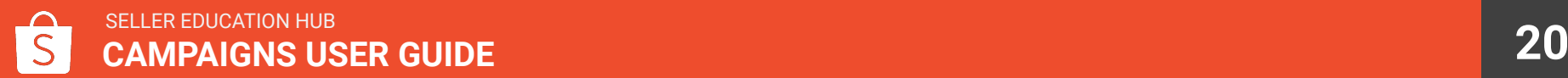

# 5. ดูสินค้าแนะนำโดย Shopee ที่รอการอนุมัติ

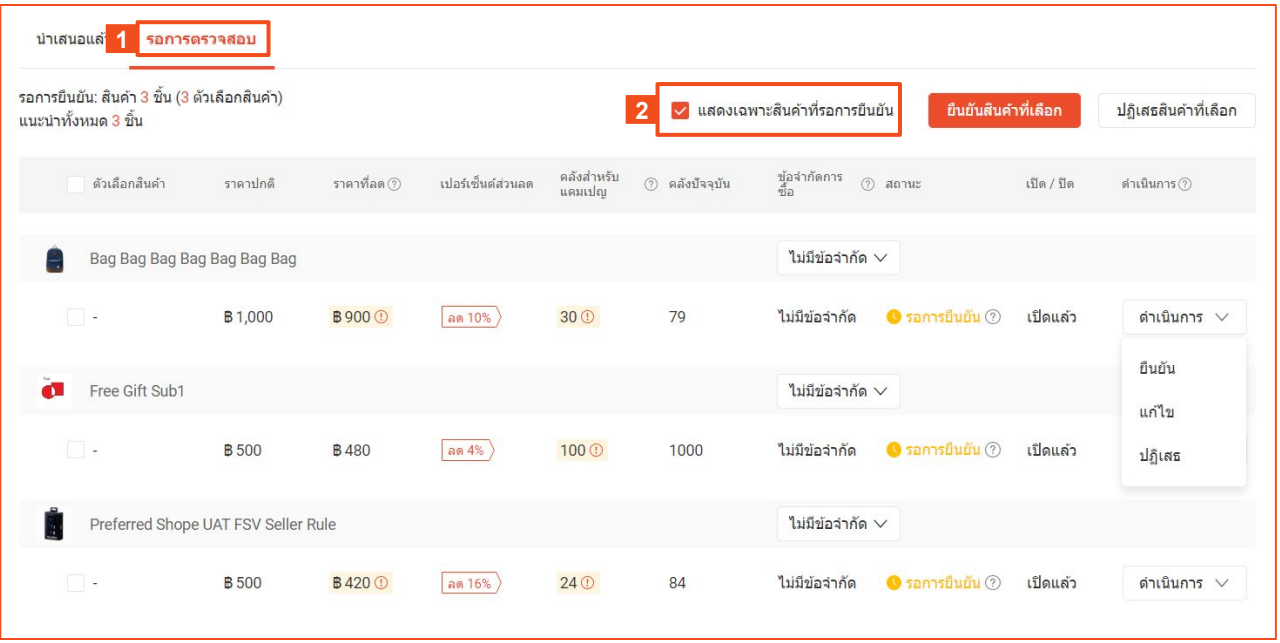

หลังจากเลือก Sessions ดูสินคาแนะนํา โดย Shopee:

- ี่ 1. คลิกที่ "**รอการตรวจสอบ**" เพื่อดู สินคาที่แนะนําโดย Shopee เทานั้น
- 2. Tick "**แสดงเฉพาะสินค้าที่รอการ ยืนยัน**" เพื่อกรองสินค้าที่รอการ ยืนยัน

# 6. อนุมัติ หรือ ปฏิเสธ การแนะนำโดย Shopee

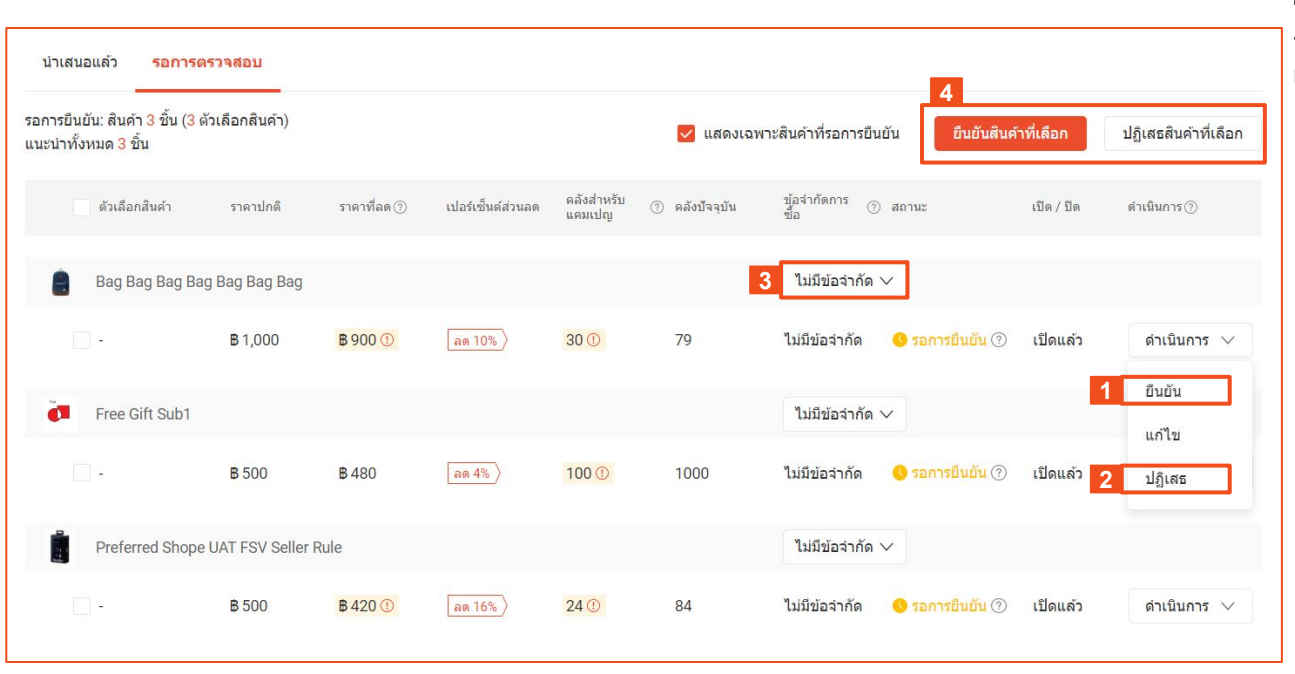

#### รีวิว ราคาสวนลด**,** จํานวนสินคา และขอจํากัด การซื้อ ของสินคาแนะนํา และคลิกที่ **dropdown**  เพื่ออนุมัติหรือปฏิเสธ

- 1. คลิก "**ยืนยัน**" เพื่ออนมัติและยอมรับ การนําเสนอสินคา
	- ⊙ \_ สถานะสินค้า จะแสดง "รอการรี วิว"
- ่ 2. คลิก "**ปฏิเสธ**" เพื่อปฏิเสธการนำเสนอ สินค้า
	- $\circ$  สถานะสินค้า จะแสดง "-"
- 3. เลือก "**ตั้งข้อจำกัด**" เพื่อกำหนดข้อ จํากัดการซื้อตอ 1 ผูซื้อ
- ี 4. คณสามารถเลือก **ยืนยัน** หรือ **ปฏิเสธ** หลายสินค้าพร้อมกัน โดยใช้ tick boxes และ mass action buttons

# 7. แก้ไขข้อมูลสินค้าแนะนำโดย Shopee

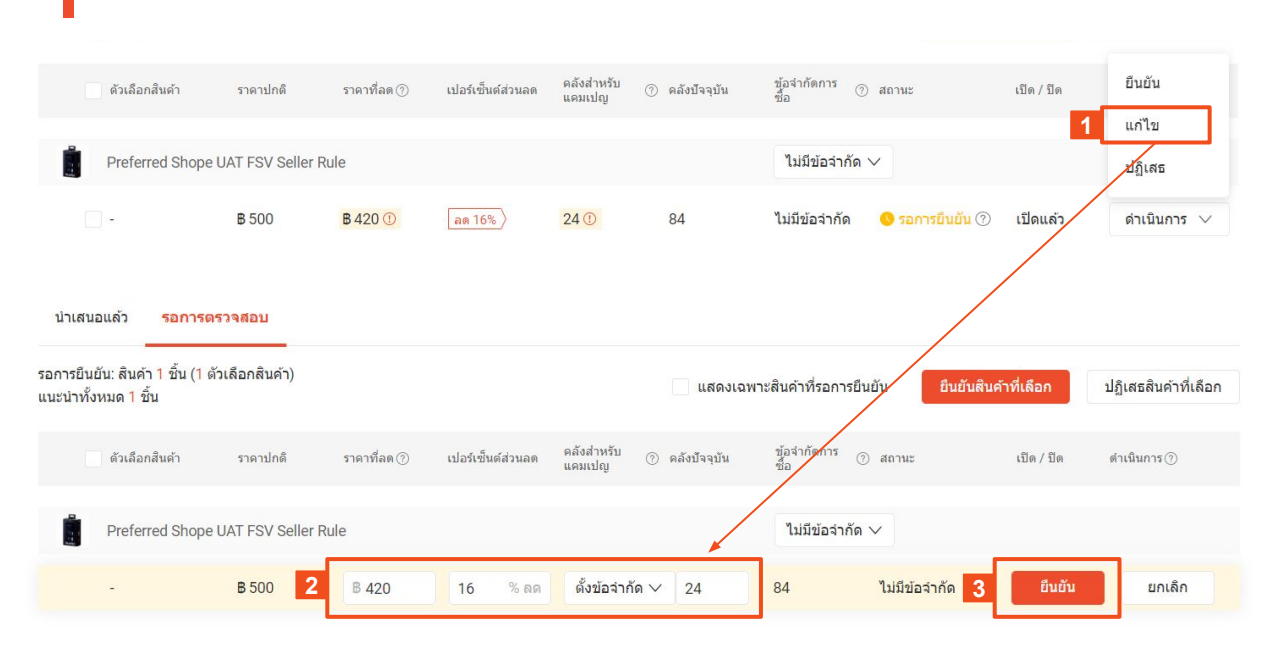

ถ้าคุณต้องการ ตั้งค่าที่แตกต่างกัน สำหรับ ราคา ้ ส่วนลด จำนวนสินค้า และข้อจัดการซื้อ มากกว่าที่ ู้แนะนำโดย Shopee คุณสามารถแก้ไขข้อมูลได้เช่น เดียวกัน

- 1. คลิก "**แก้ไข**" ที่ dropdown
- 2. คุณจะสามารถแกไข:
	- ราคาสวนลด
	- สวนลด
	- จํานวนสินคาสําหรับคลังแคมเปญ
- 3. คลิก "**ยืนยัน**" เพื่อบันทึกข้อมล

ิหลังจากบันทึกข้อมูล สถานะสินค้า จะแสดง "รอการ รีวิว"

*Note:* สินคาที่มี *rebates* ไมสามารถแกไขได*,* คุณจะ สามารถอนุมัติหรือปฏิเสธไดเทานั้น

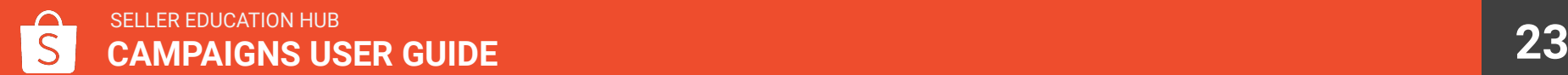

### 8. นำเสนอสินค้าสำเร็จ

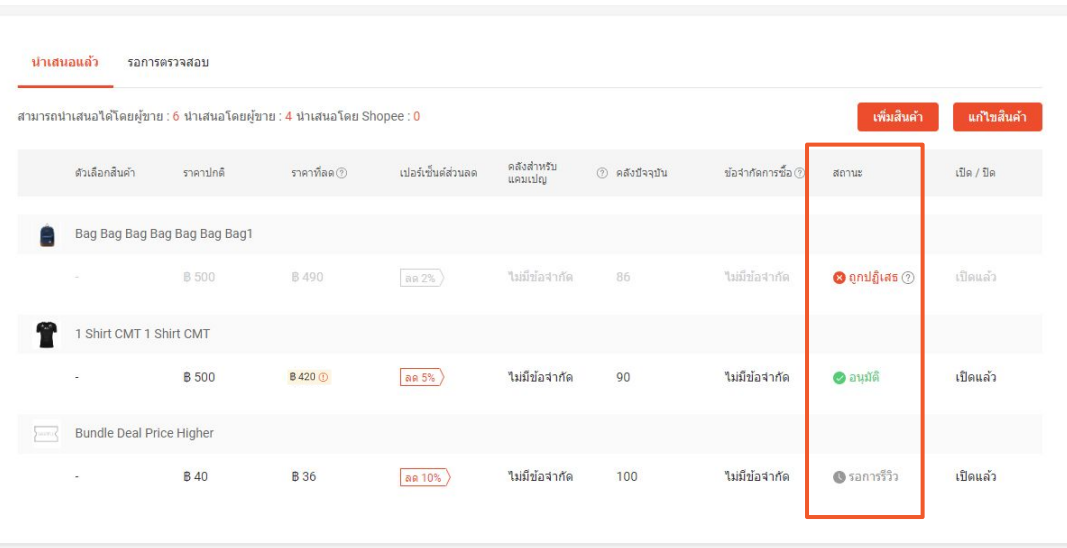

- 1. อนุมัติแล้ว และ แก้ไขโดย Shopee แนะนำ จะ ู้แสดงผลใน "**นำเสนอแล้ว**" กับสถานะ "รอการรีวิ ว"
- 2. คุณจะสามารถดูสถานะการนำเสนอสินค้า ใน หนา ขอมูลสินคา ที่ "นําเสนอแลว"
	- อนุมัติ
	- ถูกปฏิเสธ (นําเมาสไปวางบนตัว i เพื่อ อานเหตุผลที่ถูกปฏิเสธ)
	- รอการรีวิว

#### ึกลับไปที่หน้า ข้อมูลสินค้า สำหรับการอัพเดทสถานะของ สินคาที่ไดรับการนําเสนอ

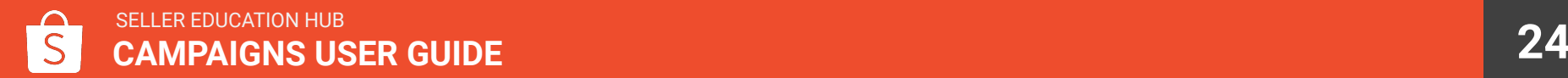

# คําถามที่พบบอย (FAQ)

# FAQ: การเขารวมแคมเปญ

### **Q:** เมื่อมีแคมเปญที่ตองการเขารวม ทําไมรานของฉันถึงไมสามารถนําเสนอสินคาเขาแคมเปญ**?**

A: คุณจะไมสามารถนําเสนอสินคาเพื่อเขารวมแคมเปญไดเมื่อ

- ่ หมดเวลานำเสนอสินค้าในแคมเปญนี้แล้ว (คุณสามารถตรวจสอบ Sessions ในการนำเสนอสินค้าได้)
- ิ คุณมีคะแนนความประพฤติร้านค้า มากกว่าหรือเท่ากับ 3
- รานของคุณไมอยูในเงื่อนไขของ Shopee เพื่อเขารวมแคมเปญ ตัวอยางเงื่อนไขของราน เชน
	- ประเภทรานคา
	- ประเภทผูขาย
	- ⊙ ระยะเวลาการจัดเตรียมสินค้า
	- ⊙ คะแนนร้านค้า
	- % พรีออเดอร์

### **Q:** ทําไมรานของฉันถึงไมสามารถเขารวมแคมเปญใดเลย**?**

A: ร้านค้าที่มีคะแนนความประพฤติ มากกว่าหรือเท่ากับ 3 จะไม่สามารถเข้าร่วมแคมปเปญได้

### **Q:** จะเกิดอะไรขึ้นกับสินคาของฉันที่นําเสนอไปแลว รานคามีคะแนนความประพฤติมากกวาหรือเทากับ **3 ?**

A: หากร้านค้ามีคะแนนความประพฤติมากกว่าหรือเท่ากับ 3 หลังจากนำเสนอสินค้า แม้ว่าสินค้าได้รับการอนมัติแล้ว จะถกยกเลิก โดยอัตโนมัติ

### **Q:** ความแตกตางระหวาง แคมเปญ กับ ชวงเวลา **?**

A: แคมเปญคือกิจกรรมหลักที่คุณสามารถนำเสนอสินค้าได้ แต่ละแคมเปญจะมี หลาย Sessions ชวงเวลาที่แตกตางกันในแคมเปญเดียวกัน อาจมีเงื่อนไขของสินคาที่แตกตางกัน คุณสามารถเลือก ชวงเวลา ที่คุณสามารถนําเสนอสินคาได

### **Q:** ทําไมฉันไมมีแคมเปญที่รอการตรวจสอบ **?**

ี A: คุณจะมีแคมเปญที่รอการตรวจสอบ เมื่อ Shopee เลือกแนะนำสินค้าของคุณสำหรับแคมเปญ คุณสามารถนำเสนอสินค้าเข้า แคมเปญเมื่อตรงตามเงื่อนไข

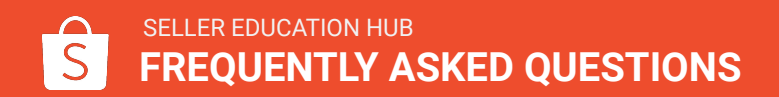

### **FAQ:** การนำเสนอสินค้าเข้าร่วมแคมเปญ

### **Q:** ทําไมฉันไมสามารถนําเสนอสินคาเขารวมแคมเปญ **?**

A: สินค้าจะไม่สามารถถูกเลือกเข้าร่วมแคมเปญ หาก

- สินค้าหมด
- ถกระงับ
- ไม่ผ่านเกณฑ์

### **Q:** ฉันมีสินคาที่หลากหลาย ฉันสามารถตั้งคาสวนลดที่แตกตางกันในแตละสินคาไดหรือไม **?**

์<br>A: คุณสามารถทำได้ โดยตั้งค่าส่วนลดที่แตกต่างกันในแต่ละสินค้า

### **Q:** ทําไมถึงมีขอความแจงเตือน เกิดขอผิดพลาด เมื่อฉันเลือกบันทึกรายละเอียดของสินคา **?**

A: คุณไมสามารถบันทึกและยอมรับขอมูลสินคาไดเมื่อ

- ี่ สินค้ามีโปรโมชั่นอย่แล้ว
- สินค้าไม่ตรงตามเงื่อนไขการเข้าร่วมแคมเปญของ Shopee

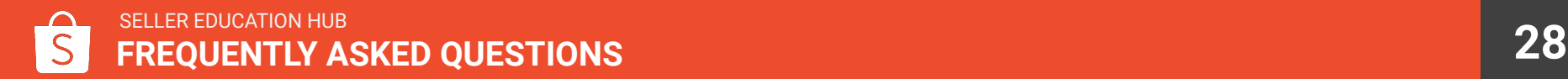

### FAQ: แก้ไขสินค้าในแคมเปญ

### **Q:** ฉันตองการใหสวนลด **%** กับสินคา ทําไมฉันถึงไมสามารถตั้งคานี้ **?**

A: ส่วนลดของสินค้าต้องอย่ใน ช่วงราคาที่ยอมรับได้ ตามเงื่อนไขสินค้าใน Sessions ของแคมเปญ

### **Q:** ฉันสามารถแกไขสินคาของฉันหลังจากนําเสนอสินคาแลว ไดหรือไม **?**

A: ได้ หากช่วงเวลาในการเข้าร่วมแคมเปญยังไม่สิ้นสุด แต่คุณไม่สามารถแก้ไขได้ ถ้าเริ่มเข้าช่วงเวลาการรีวิวแล้ว

### **Q:** ฉันสามารถแกไขสินคาที่นําเสนอแลวในชวงการรีวิวสินคา ไดหรือไม **?**

A: ไม่ได้ คุณไม่สามารถแก้ไขข้อมูลการนำเสนอสินค้า ในช่วงเวลาที่สินค้ากำลังรีวิว แต่คุณสามารถลบสินค้าจากการนำเสนอ ิหรือลบสินค้าบนร้านของคุณได้ เฉพาะสินค้าที่รอการรีวิวหรือถูกปฏิเสธ

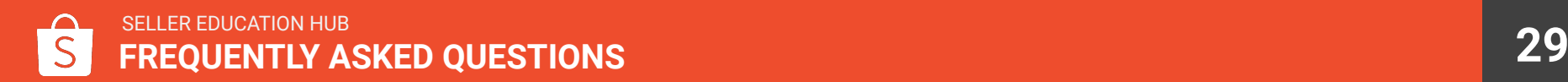

### FAQ: แก้ไขสินค้าแนะนำโดย Shopee ในแคมเปญ

### **Q:** ทําไมฉันถึงไมสามารถแกไขสินคาแนะนําโดย **Shopee ?**

A: คุณไม่สามารถแก้ไขสินค้าแนะนำโดย Shopee ได้ ถ้า

- ้สินค้ามีการ rebate
- คุณแก้ไขสินค้าไปก่อนหน้าสำหรับแคมเปญนี้แล้ว

### **Q:** ถาฉันไดรับการ อนุมัติหรือ ปฏิเสธ สินคา ฉันสามารถเปลี่ยนสถานะไดหรือไม **?**

A: ไม่ได้ คุณจะไม่สามารถเปลี่ยนสถานะของสินค้า หลังจากได้รับการอนุมัติหรือปฏิเสธ แต่คุณสามารถนำเสนอใหม่อีกครั้งได้

### **Q: Shopee** ใชเวลานานแคไหน ในการรีวิวการนําเสนอหรือแกไขสินคา **?**

A: Shopee จะสามารถรีวิวการนำเสนอหรือแก้ไขสินค้า ขณะอยู่ในช่วงเวลาการรีวิวก่อนแคมเปญเริ่มเท่านั้น คณสามารถติดตาม สถานะการนําเสนอไดเรื่อยๆ

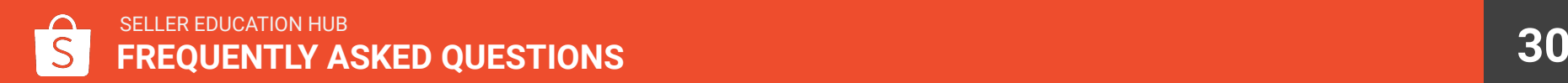

### **FAQ:** การจัดการคลังสินค้าสำหรับแคมเปญ

### **Q:** คลังสําหรับแคมเปญ จะสงผลตอคลังสินคาปจจุบัน อยางไร **?**

A: เมื่อสินค้า ได้รับการยินยันการเข้าร่วมแคมเปญ คลังสำหรับแคมเปญ จะถูกหักออกจากคลังสินค้าปัจจุบัน

#### ตัวอย่าง

ี สินค้า A มีสินค้า 100 ชิ้นในคลังสินค้า คุณส่งสินค้า 30 ชิ้นของคลังสำหรับแคมเปญ ซึ่งส่วนนี้จะกันไว้เฉพาะแคมเปญเท่านั้น ี สินค้าสำหรับนอกแคมเปญจะเหลือ 70 ชิ้น (100 - 30) สินค้าในคลังสำหรับแคมเปญ จะไม่สามารถนำไปขายได้จนกว่าจะหมด Sessions สําหรับแคมเปญ แลวสวนที่เหลือจะกลับเขามาอยูในคลังสินคาปจจุบัน

### **Q:** ฉันจะสามารถปรับสินคาในคลัง ที่ยืนยันการเขารวมแคมเปญไดหรือไม **?**

ี A: คุณจะสามารถปรับสินค้าในคลังปัจจุบันได้ก่อนหรือหลังช่วงเวลาแคมเปญเท่านั้น คุณไม่สามารถปรับสินค้าระหว่างที่มี ้ แคมเปญ หากสินค้าในคลังสำหรับแคมเปญหมด คุณจะสามารถแก้ไขจำนวนสินค้าได้หลังจากสินค้าหมดเป็นเวลา 30 นาที

### **Q:** ฉันจะสามารถเติมจํานวนสินคาในคลังสําหรับแคมเปญ ในชวงเวลาแคมเปญเมื่อสินคาหมดเทานั้น ใชหรือไม **?**

A: ไม่ใช่ คุณไม่สามารถเติมหรือปรับจำนวนสินค้าในคลังสำหรับแคมเปญ ขณะที่แคมเปญกำลังดำเนินการอยู่ แนะนำให้เตรียม จํานวนสินคาใหเหมาะสมกอนจะนําเสนอสินคาเขารวมแคมเปญ

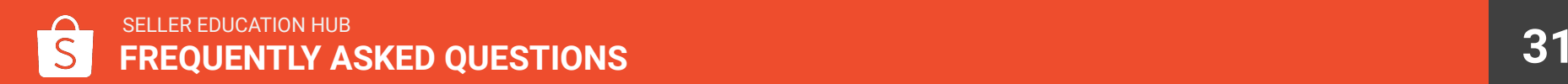

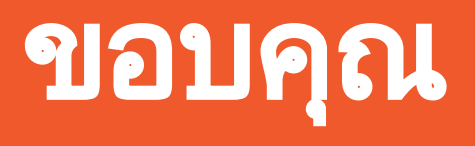

เรียนรูเทคนิคการขาย และขอมูลเพิ่มเติมไดที่ ศูนยการเรียนรูผูขาย (Seller Education Hub): **https://seller.shopee.co.th/edu**

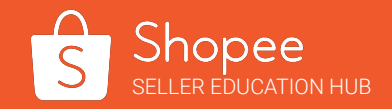